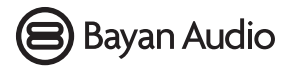

# SILVERPOINT

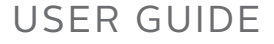

# **Contents**

# **Welcome** 1

### **Important Safety Instructions**

FCC Regulations

Recycling

# **Quick Start**

Confguring your speaker using WPS Confguring your speaker from Android Confguring your speaker from iOS Configuring your speaker from Windows and OSX

# **Speaker overview**

Status Lights

Remote Control

Back Panel

**Connecting your speaker to other equipment** Bluetooth Bluetooth Pairing Pairing with NFC Controlling the volume for Bluetooth music Optical Auxiliary Controlling the volume for Auxiliary source music

### **Installing the StreamQ App**

Android Installation

iOS Installation

# **Troubleshooting**

What File Formats can I stream to the Speakers from the StreamQ App?

Updating the Speaker Firmware How can I Factory Reset / Hard Reset the Speaker?

# **Specifcations**

System Requirements 3rd party licenses

# **Contact**

*Thank you for your purchase of a Bayan Audio SilverPoint Hi-Fi speaker system.* 

*We hope that this product will bring you many years of enjoyment, and welcome you to the world of HD Digital music throughout your home.*

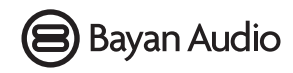

# Important Safety Instructions

- Please read these instructions and then keep them safely for future reference
- Heed all warnings and follow all instructions in this manual
- Only clean this product with a dry, lint free cloth
- Do not block any vents, and only install in accordance with the manufacturer's instructions
- Do not use this product near to any heat sources such as radiators, heaters, cookers or other devices (including amplifers) that produce heat
- Do not use this product near to water or wet surfaces
- Protect all cables from damage by running them over sharp objects, around tight bends, from friction or crushing damage caused, for example, by walking on them
- Use only attachments or accessories as specifed by the manufacturer
- Unplug this product during lightning storms or in prolonged periods of disuse
- Refer all servicing to qualifed persons. Servicing may be required when the product has been damaged in any way, does not operate normally or has been dropped
- Do not install this product in a confned or built-in space such as a bookcase or similar unit.
- WARNING: Please refer to the information on the safety labels on the product or its power supply before installing or operating the device
- WARNING: To reduce the risk of fre or electrical shock, do not expose this product to rain or moisture. The product should not be exposed to dripping or splashing and objects flled with liquids should not be placed on the product
- The recommended operating temperature range for this product is 5 40 degrees Celsius.

# FCC Regulations

Warning: Changes or modifications to this unit not expressly approved by the party responsible for compliance could void the user's authority to operate the equipment.

NOTE: This equipment has been tested and found to comply with the limits for a Class B digital device, pursuant to Part 15 of the FCC Rules. These limits are designed to provide reasonable protection against harmful interference in a residential installation. This equipment generates, uses and can radiate radio frequency energy and, if not installed and used in accordance with the instructions, may cause harmful interference to radio communications. However, there is no guarantee that interference will not occur in a particular installation.

If this equipment does cause harmful interference to radio or television reception, which can be determined by turning the equipment off and on, the user is encouraged to try to correct the interference by one or more of the following measures:

- Reorient or relocate the receiving antenna.
- Increase the separation between the equipment and receiver.
- Connect the equipment into an outlet on a circuit diferent from that to which the receiver is connected.
- Consult the dealer or an experienced radio/TV technician for help.

Modifcations not expressly approved by the manufacturer could void the user's authority to operate the equipment under FCC rules.

FCC ID:

# Recycling

This product CAN be recycled. Products bearing this symbol  $\mathbb{X}_{\text{multi}}$  MOT be thrown away with normal household waste. At the end of the products life, take it to a collection point designated for recycling of electronic devices. Find out more about return and collection points through your local authority.

# Quick Start

Unbox your speakers and check that you have the following parts:

- 1 Active speaker<br>2 Passive speaker
- Passive speaker
- 3 4-way speaker connection cable<br>4 Mains power cable
- 4 Mains power cable<br>5 Speaker grill covers
- 5 Speaker grill covers<br>6 Remote control
- 6 Remote control

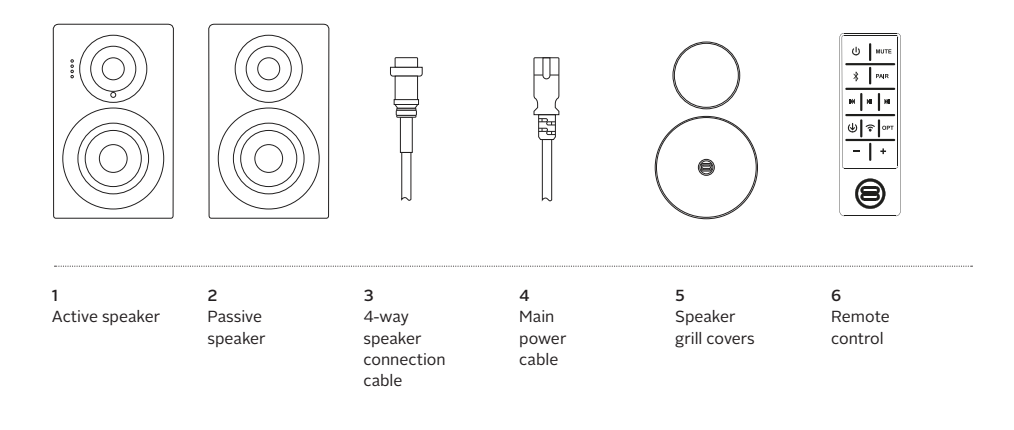

# Quick Start (continued)

Position your speakers as desired and locate the nearest mains power outlet to the speakers. The active speaker may go on the left or the right – it does not matter at this stage.

Connect the active speaker to the passive speaker using the 4-way speaker connection cable. Tighten the locking nut being careful not to cross the threads – if it does not screw on easily, please loosen it and start again!

Locate the switch labelled 'L MONO R' on the rear of the active speaker. If the active speaker is on the left side, select 'L', if it is on the Right side, select 'R'. If the speaker is to be used on its own as a mono speaker, select 'MONO'.

You may choose at this stage to connect your speaker to the network using an Ethernet cable. This is not a requirement as Wi-Fi may be configured later. However, using Ethernet cables to connect your speakers to the router may result in better network performance for your other applications.

Turn on the power switch on the rear of the active speaker – a RED light will illuminate on the front of the active speaker.

Press the 'Power' button on the remote control, or alternatively short-press the 'Volume / Input' knob at the rear of the active speaker. The RED light will fash indicating that the speaker is initialising.

Once the speaker initialisation is complete, the active speaker will display a WHITE light showing that it is on, and the network input is selected.

If you have used an Ethernet cable to connect your speaker to the network, then setup is now complete, however you may wish to read the StreamQ App section of the manual to see how to change the name of your speaker. If you wish to use Wi-Fi, please refer to the following instructions relevant to your mobile device / Network:

# Confguring your speaker using WPS

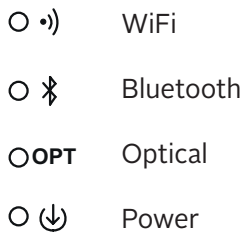

Power on your speaker and wait for a white light indicating it has fnished its initialisation.

Press the WPS button on your Router (see your router's instruction manual for help). You now typically have up-to 2 minutes to go to the speaker and press the WPS button.

Once the WPS setup process has completed you will be able to access your speaker and play music on it using either the StreamQ app, or other music streaming service app.

You may fnd it useful to rename your speaker – instructions for doing this can be found in the 'Installing and using the StreamQ app' section of this manual. When choosing a speaker name, you may fnd it helpful to call the speaker by the name of the room it is in if you have a number of speakers on your network – for example 'Master Bedroom' or 'Living Room'.

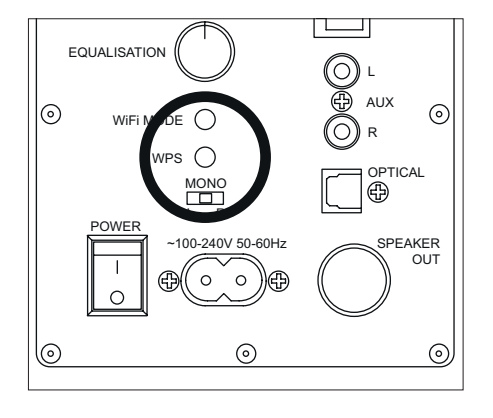

# Confguring your speaker from Android

Power on your speaker and wait for a white light indicating it has fnished its initialisation.

Swipe down from the top of the screen and choose to search for a new wifi network. Select your new speaker from the list of available wifi networks.

Open a web browser and navigate to www.bayanaudio.com/setup

You will be prompted for a name for the speaker – typically we recommend naming the speaker by the name of the room the speaker is located in (e.g. kitchen, living room, bedroom).

Next you will need to select the name of the Wi-Fi network to which you wish to connect the speaker from the 'Network Name' drop down selection box. If your network is not listed, please check the router is turned on, and that your android device is connected to it. You can refresh the list of networks if necessary.

Enter the 'Password' for your Wi-Fi network – you may fnd this written on the bottom of your Wi-Fi router unless you have changed the password at some point.

Tap 'Connect' and wait for a message saying 'You are connected'.

Your speaker will now connect to your Wi-Fi and is ready to use.

# Confguring your speaker from iOS

Power on your speaker and wait for a white light indicating it has fnished its initialisation.

Open Settings, Wi-Fi, then select your new speaker. You will now be asked to choose the name for your speaker – you may fnd it helpful to call the speaker by the name of the room it is in if you have a number of speakers on your network – for example 'Master Bedroom' or 'Living Room'

Next you will need to select the name of the Wi-Fi network to which you wish to connect the speaker from the 'Network Name' drop down selection box. If your network is not listed, please check the router is turned on, and that your android device is connected to it. You can refresh the list of networks if necessary.

Enter the 'Password' for your Wi-Fi network – you may fnd this written on the bottom of your Wi-Fi router unless you have changed the password at some point.

Tap 'Connect' and wait for a message saying 'You are connected'.

Your speaker will now connect to your Wi-Fi and is ready to use.

# Confguring your speaker from Windows and OSX

Power on your speaker and wait for a white light indicating it has fnished its initialisation.

In the notifcation area of the Taskbar, right click on the Wi-Fi logo, and connect to your new speaker (Note – your computer may tell you that you have 'Limited Access')

Open your web browser, and try to connect to a web page – you will be taken to the web interface of the speaker and asked to give the speaker a name - you may fnd it helpful to call the speaker by the name of the room it is in if you have a number of speakers on your network – for example 'Master Bedroom' or 'Living Room'

Next you will need to select the name of the Wi-Fi network to which you wish to connect the speaker from the 'Network Name' drop down selection box. If your network is not listed, please check the router is turned on, and that your android device is connected to it. You can refresh the list of networks if necessary.

Enter the 'Password' for your Wi-Fi network – you may fnd this written on the bottom of your Wi-Fi router unless you have changed the password at some point.

Tap 'Connect' and wait for a message saying 'You are connected'.

Your speaker will now connect to your Wi-Fi and is ready to use.

# **Status Lights**

The status lights can be found on the front of the active loudspeaker next to the tweeter (small speaker).

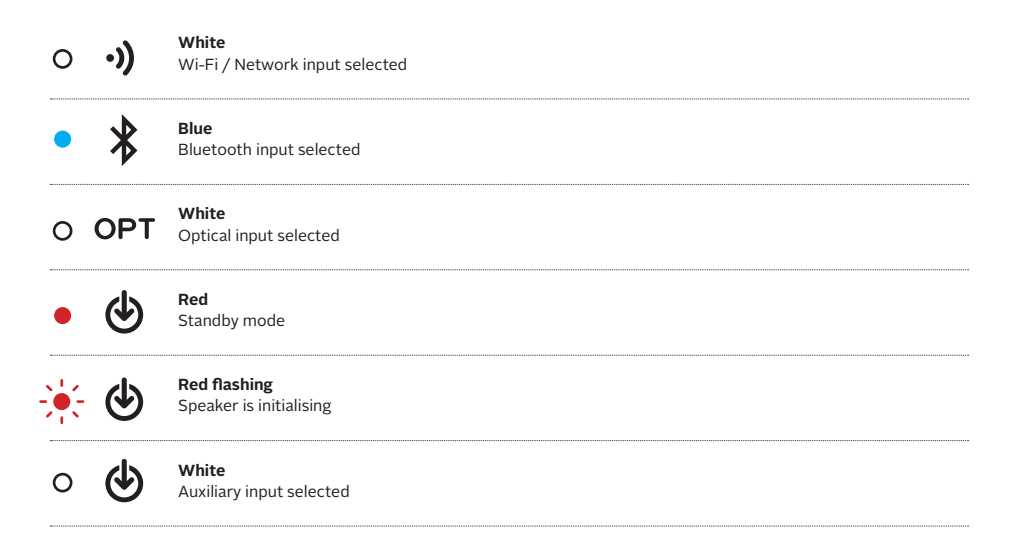

# Remote Control

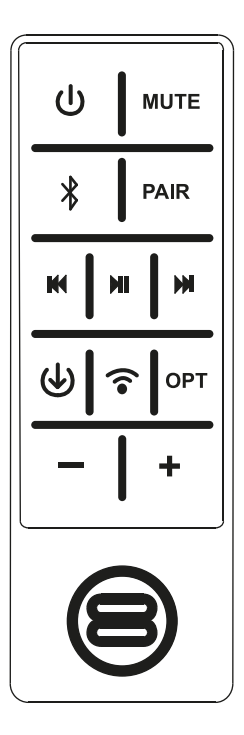

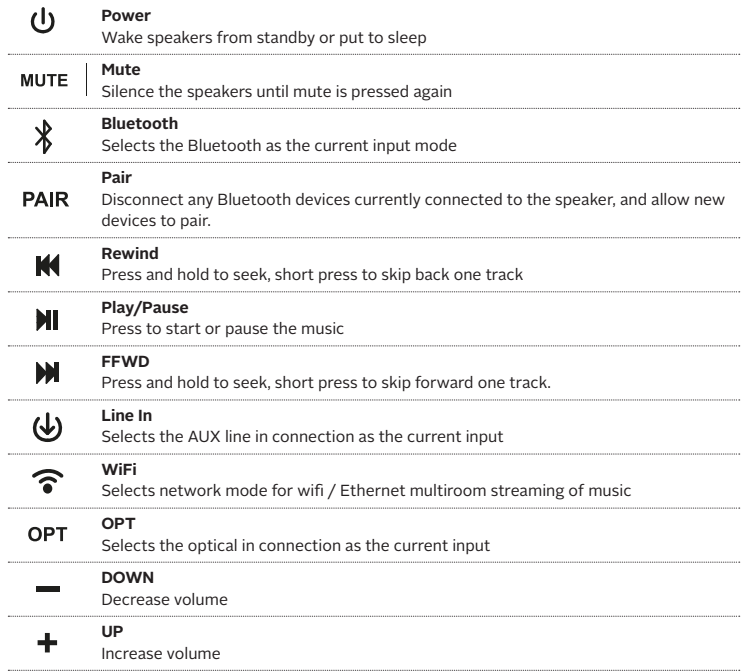

# Back Panel

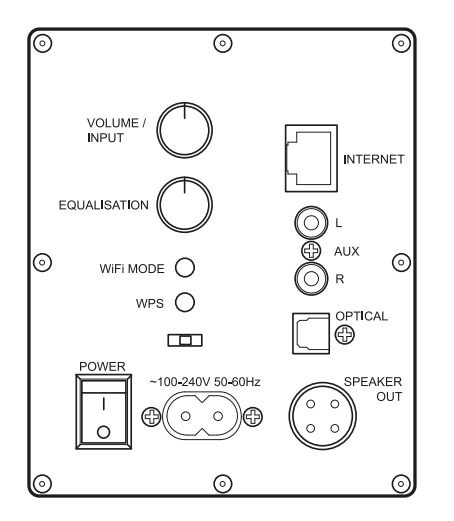

# **Power**

This is the main power on / off switch for the loudspeaker

# **Internet**

Used to connect your speaker to the network

using an RJ45 Ethernet cable (where Wi-Fi signal is weak or not available, or for best performance)

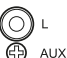

INTERNET

 $\circ$ 

# **L Aux**

connect the left channel of auxiliary equipment such as CD players here

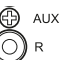

### **R Aux**

connect the right channel of auxiliary equipment such as CD players here

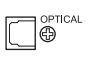

# **Optical**

connect digital audio inputs such as the optical output from your TV here

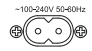

# **100-240V 50-60HZ**

mains power connector

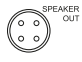

# **Speaker out**

connect the passive speaker here using the supplied 4-way speaker connection cable.

### **Bluetooth**

Select the Bluetooth input either with the remote control or by short pressing the Volume / Input knob to the rear of the product.

Your speaker will automatically connect to the last Bluetooth audio source it was used with (if available) – if not you will be able to search for it and pair in the normal way

### **Bluetooth Pairing**

You can use Bluetooth Secure Simple Pairing to connect and stream music:

To enter pairing mode, press and hold the Bluetooth Pairing button on the remote control.

Consult your audio source user manual for instructions on how to pair with Bluetooth devices – generally you will need to go into your settings, Bluetooth, scan for new Bluetooth devices and select your speaker. You will not be prompted for a passcode for pairing.

#### **Note**

For secure simple pairing to work your MP3 /phone / tablet / laptop must be in close proximity to the speaker when trying to pair (within a range of 1 metre)

After pairing is successful, paired devices will remember each other – unless pairing information is deleted there is no need to carry out pairing again. Your speaker can remember the last 4 audio sources that it was paired with, and will automatically connect to the last audio source it was connected to (if it is in range).

If you want to connect to an alternate audio source, press the pairing button on the remote control to disconnect it from the current audio source and enable pairing mode.

# Pairing with NFC

If your Android device supports NFC, you can use this to quickly and easily pair your Bluetooth connection.

First, turn on your android device and unlock the screen (ensuring that NFC is enabled in the settings)

Next, Touch the back of your audio source to the back cover of the remote control for your Silverpoint Speaker. (Note – if you have multiple Silverpoint Speakers, you will need to remember which remote goes with which speaker, as the NFC chips in the remotes are individually coded to the speaker during manufacture).

Finally, confrm that you wish to connect and pair with your speaker

You can now connect and disconnect by simply touching your audio source at any time to the back of the remote.

# Controlling the volume for Bluetooth music

There are 2 volume controls available to adjust how loud your music is playing back – on the audio source itself, and on the speaker. You will not be able to get maximum volume unless the volume is turned up to maximum both on the audio source, and the speaker.

For optimum sound quality we suggest turning the volume to near maximum on your audio source, and then using the volume control on your speaker (rear knob or remote control) to adjust the volume output to your desired listening level.

Ensure that your audio source is connected via an Optical (S/PDif) cable to the rear of the active speaker, and is switched on.

Select the Optical input either with the remote control or by short pressing the Volume / Input knob to the rear of the product.

# Auxiliary

Ensure that your audio source is connected via a stereo RCA lead to the rear of the active speaker, and is switched on and playing music.

Select the Auxiliary input either with the remote control or by short pressing the Volume / Input knob to the rear of the product. You should now hear your music playing.

# Controlling the volume for Auxiliary source music

There are 2 volume controls available to adjust how loud your music is playing back – on the audio source itself, and on the speaker. You will not be able to get maximum volume unless the volume is turned up to maximum both on the audio source, and the speaker.

For optimum sound quality we suggest turning the volume to near maximum on your audio source, and then using the volume control on your speaker (rear knob or remote control) to adjust the volume output to your desired listening level.

# **Android Installation**

Launch the Play Store on your Android device and search for 'Bayan StreamQ', the official Bayan App which has this icon:

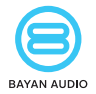

Install the StreamQ App to your mobile device.

Ensure that your android device is on the same WiFi network as your speakers, then tap on the StreamQ App to launch it.

### **iOS Installation**

Launch the App Store on your mobile device, and search for 'Bayan StreamQ', the official Bayan App which has this icon:

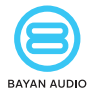

Install the StreamQ App to your mobile device.

Ensure that your android device is on the same WiFi network as your speakers, then tap on the StreamQ App to launch it.

A full user guide for the StreamQ App is avaliable on our website.

# Troubleshooting

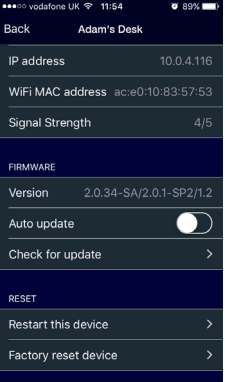

# **What File Formats can I stream to the Speakers from the StreamQ App?**

StreamQ supports MP3, AAC, AAC+, FLAC, WAV, ALAC and PCM fle formats up to 192KHz sampling rate and 24 bit resolution.

### **Updating the Speaker Firmware**

From time to time new frmware will be released for the speakers to add new functionality. This can be downloaded and updated easily over the internet.

To check for frmware updates, make sure your speakers are connected to the Wi-Fi / Ethernet and that there is an internet connection. In the App go to the Main Menu and select Speaker Settings. Choose the speaker you wish to update, and select 'Check for update'.

By default, the 'Auto updated' feature is disabled – this is to ensure that there is no interruption to your listening.

During a frmware update, do not un-plug or turn of the speakers. The lights on the front of the speakers will fash and the speaker may restart several times.

Once the speaker has restarted and is available in the App for music playback, the update has completed.

### **How can I Factory Reset / Hard Reset the Speaker?**

Occasionally you may need to perform a factory reset on one of your speakers. This may be because you have changed your Router, your Wi-Fi SSID or your Wi-Fi Password, and your speaker is no longer connected to the network.

Performing a factory reset enables you to reconnect to your speaker from your mobile device and then confgure the network as described in the Quick Start section of this user guide.

# Troubleshooting (contd)

To perform a factory reset, turn on your speaker and wait for the RED light to stop fashing (indicating it has completed its initialisation)

At the rear of the speaker, locate the button labelled 'WIFI MODE'. Press and hold this button for 5 seconds, then let go. The RED light at the front will fash as the speaker restarts.

Once the RED light has stopped fashing, your speaker has been factory reset and is ready for network confguration – see the Quick Start section of this user guide.

# **Specifications**

# System Requirements

- To use StreamQ App requires: iOS 9 or higher, Android 4.4 KitKat or higher
- For HD Audio requires (minimum): 5G Wireless N WiFi or 100 Base T Ethernet network
- For streaming from online music services requires: internet connection (fbre broadband recommended)
- Recommended: Dual band Wireless AC router with 128 MB RAM
- Power requires 110-240 V AC 50/60Hz mains connection

# Specifications

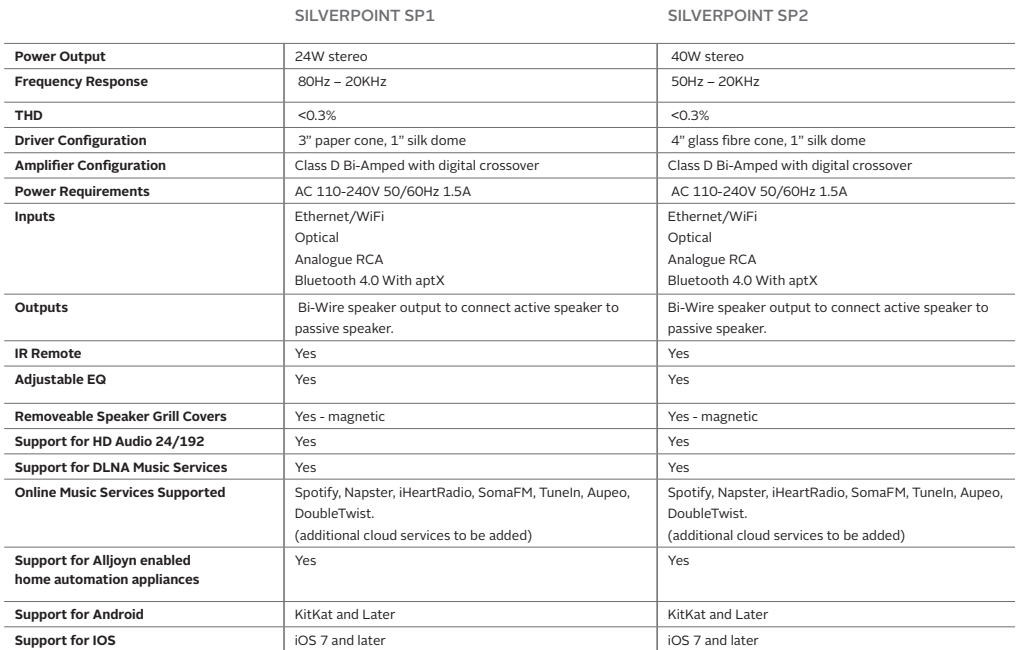

# Boost http://www.boost.org/

#### Boost Software License – Version 1.0 – August 17th, 2003

Permission is hereby granted, free of charge, to any person or organization obtaining a copy of the software and accompanying documentation covered by this license (the "Software") to use, reproduce, display, distribute, execute, and transmit the Software, and to prepare derivative works of the Software, and to permit third-parties to whom the Software is furnished to do so, all subject to the following:

The copyright notices in the Software and this entire statement, including the above license grant, this restriction and the following disclaimer, must be included in all copies of the Software, in whole or in part, and all derivative works of the Software, unless such copies or derivative works are solely in the form of machine-executable object code generated by a source language processor.

THE SOFTWARE IS PROVIDED "AS IS", WITHOUT WARRANTY OF ANY KIND, EXPRESS OR IMPLIED, INCLUDING BUT NOT LIMITED TO THE WARRANTIES OF MERCHANTABILITY, FITNESS FOR A PARTICULAR PURPOSE, TITLE AND NON-INFRINGEMENT. IN NO EVENT SHALL THE COPYRIGHT HOLDERS OR ANYONE DISTRIBUTING THE SOFTWARE BE LIABLE FOR ANY DAMAGES OR OTHER LIABILITY, WHETHER IN CON-TRACT, TORT OR OTHERWISE, ARISING FROM, OUT OF OR IN CONNECTION WITH THE SOFTWARE OR THE USE OR OTHER DEALINGS IN THE SOFTWARE.

### Expat http://www.jclark.com/xml/expat.html

Expat License. Copyright (c) 1998, 1999, 2000 Thai Open Source Software Center Ltd

Permission is hereby granted, free of charge, to any person obtaining a copy of this software and associated documentation fles (the "Software"), to deal in the Software without restriction, including without limitation the rights to use, copy, modify, merge, publish, distribute, sublicense, and/or sell copies of the Software, and to permit persons to whom the Software is furnished to do so, subject to the following conditions: The above copyright notice and this permission notice shall be included in all copies or substantial portions of the Software.

THE SOFTWARE IS PROVIDED "AS IS", WITHOUT WARRANTY OF ANY KIND, EXPRESS OR IMPLIED, INCLUDING BUT NOT LIMITED TO THE WARRANTIES OF MERCHANTABILITY, FITNESS FOR A PARTICULAR PURPOSE AND NONINFRINGEMENT. IN NO EVENT SHALL THE AUTHORS OR COPYRIGHT HOLDERS BE LIABLE FOR ANY CLAIM, DAMAGES OR OTHER LIABILITY, WHETHER IN AN ACTION OF CONTRACT, TORT OR OTHERWISE, ARISING FROM, OUT OF OR IN CONNECTION WITH THE SOFTWARE OR THE USE OR OTHER DEALINGS IN THE SOFTWARE. WORK OTHER THAN AS AUTHORIZED UNDER THIS LICENSE OR COPYRIGHT LAW IS PROHIBITED.

BY EXERCISING ANY RIGHTS TO THE WORK PROVIDED HEREIN, YOU ACCEPT AND AGREE TO BE BOUND BY THE TERMS OF THIS LICENSE. THE AUTHOR GRANTS YOU THE RIGHTS CONTAINED HEREIN IN CONSIDERATION OF YOUR ACCEPTANCE OF SUCH TERMS AND CONDITIONS. IF YOU DO NOT AGREE TO ACCEPT AND BE BOUND BY THE TERMS OF THIS LICENSE, YOU CANNOT MAKE ANY USE OF THE WORK.

### FastDelegate http://www.codeproject.com/KB/cpp/FastDelegate.aspx

THE WORK (AS DEFINED BELOW) IS PROVIDED UNDER THE TERMS OF THIS CODE PROJECT OPEN LICENSE ("LICENSE"). THE WORK IS PROTECTED BY COPYRIGHT AND/OR OTHER APPLICABLE LAW. ANY USE OF THE WORK OTHER THAN AS AUTHORIZED UNDER THIS LICENSE OR COPYRIGHT LAW IS PROHIBITED.

BY EXERCISING ANY RIGHTS TO THE WORK PROVIDED HEREIN, YOU ACCEPT AND AGREE TO BE BOUND BY THE TERMS OF THIS LICENSE. THE AUTHOR GRANTS YOU THE RIGHTS CONTAINED HEREIN IN CONSIDERATION OF YOUR ACCEPTANCE OF SUCH TERMS AND CONDITIONS. IF YOU DO NOT AGREE TO ACCEPT AND BE BOUND BY THE TERMS OF THIS LICENSE, YOU CANNOT MAKE ANY USE OF THE WORK.

#### 1 Defnitions

- "Articles" means, collectively, all articles written by Author which describes how the Source Code and Executable Files for the Work may be used by a user.
- "Author" means the individual or entity that ofers the Work under the terms of this License.
- "Derivative Work" means a work based upon the Work or upon the Work and other pre-existing works.
- "Executable Files" refer to the executables, binary fles, confguration and any required data fles included in the Work.
- "Publisher" means the provider of the website, magazine, CD-ROM, DVD or other medium from or by which the Work is obtained by You.
- "Source Code" refers to the collection of source code and confguration fles used to create the Executable Files.
- "Standard Version" refers to such a Work if it has not been modifed, or has been modifed in accordance with the consent of the Author, such consent being in the full discretion of the Author.
- "Work" refers to the collection of fles distributed by the Publisher, including the Source Code, Executable Files, binaries, data fles, documentation, whitepapers and the Articles.
- "You" is you, an individual or entity wishing to use the Work and exercise your rights under this License.

#### 2 Fair Use/Fair Use Rights

Nothing in this License is intended to reduce, limit, or restrict any rights arising from fair use, fair dealing, frst sale or other limitations on the exclusive rights of the copyright owner under copyright law or other applicable laws.

### 3 License Grant

Subject to the terms and conditions of this License, the Author hereby grants You a worldwide, royalty-free, non-exclusive, perpetual (for the duration of the applicable copyright) license to exercise the rights in the Work as stated below:

- You may use the standard version of the Source Code or Executable Files in Your own applications.
- You may apply bug fxes, portability fxes and other modifcations obtained from the Public Domain or from the Author. A Work modifed in such a way shall still be considered the standard version and will be subject to this License.
- You may otherwise modify Your copy of this Work (excluding the Articles) in any way to create a Derivative Work, provided that You insert a prominent notice in each changed fle stating how, when and where You changed that fle.
- You may distribute the standard version of the Executable Files and Source Code or Derivative Work in aggregate with other (possibly commercial) programs as part of a larger (possibly commercial) software distribution.

#### 3 License Grant (contd)

- The Articles discussing the Work published in any form by the author may not be distributed or republished without the Author's consent. The author retains copyright to any such Articles. You may use the Executable Files and Source Code pursuant to this License but you may not repost or republish or otherwise distribute or make available the Articles, without the prior written consent of the Author.
- 4 Any subroutines or modules supplied by You and linked into the Source Code or Executable Files this Work shall not be considered part of this Work and will not be subject to the terms of this License.

#### 5 Patent License

Subject to the terms and conditions of this License, each Author hereby grants to You a perpetual, worldwide, non-exclusive, no-charge, royalty-free, irrevocable (except as stated in this section) patent license to make, have made, use, import, and otherwise transfer the Work.

#### 6 Restrictions

The license granted in Section 3 above is expressly made subject to and limited by the following restrictions:

- You agree not to remove any of the original copyright, patent, trademark, and attribution notices and associated disclaimers that may appear in the Source Code or Executable Files.
- You agree not to advertise or in any way imply that this Work is a product of Your own.
- The name of the Author may not be used to endorse or promote products derived from the Work without the prior written consent of the Author.
- You agree not to sell, lease, or rent any part of the Work. This does not restrict you from including the Work or any part of the Work inside a larger software distribution that itself is being sold. The Work by itself, though, cannot be sold, leased or rented.
- You may distribute the Executable Files and Source Code only under the terms of this License, and You must include a copy of, or the Uniform Resource Identifer for, this License with every copy of the Executable Files or Source Code You distribute and ensure that anyone receiving such Executable Files and Source Code agrees that the terms of this License apply to such Executable Files and/or Source Code. You may not ofer or impose any terms on the Work that alter or restrict the terms of this License or the recipients' exercise of the rights granted hereunder. You may not sublicense the Work. You must keep intact all notices that refer to this License and to the disclaimer of warranties. You may not distribute the Executable Files or Source Code with any technological measures that control access or use of the Work in a manner inconsistent with the terms of this License.
- You agree not to use the Work for illegal, immoral or improper purposes, or on pages containing illegal, immoral or improper material. The Work is subject to applicable export laws. You agree to comply with all such laws and regulations that may apply to the Work after Your receipt of the Work.

#### 7 Representations, Warranties and Disclaimer

THIS WORK IS PROVIDED "AS IS", "WHERE IS" AND "AS AVAILABLE", WITHOUT ANY EXPRESS OR IMPLIED WARRANTIES OR CONDITIONS OR GUARANTEES. YOU, THE USER, ASSUME ALL RISK IN ITS USE, INCLUDING COPYRIGHT INFRINGEMENT, PATENT INFRINGEMENT, SUITABILITY, ETC. AUTHOR EXPRESSLY DISCLAIMS ALL EXPRESS, IMPLIED OR STATUTORY WARRANTIES OR CONDITIONS, INCLUDING WITHOUT LIMITATION, WARRANTIES OR CONDITIONS OF MERCHANTABILITY, MERCHANTABLE QUALITY OR FITNESS FOR A PARTICULAR PURPOSE, OR ANY WARRANTY OF TITLE OR NON-INFRINGEMENT, OR THAT THE WORK (OR ANY PORTION THEREOF) IS CORRECT, USEFUL, BUG-FREE OR FREE OF VIRUSES. YOU MUST PASS THIS DISCLAIMER ON WHENEVER YOU DISTRIBUTE THE WORK OR DERIVATIVE WORKS.

#### 8 Indemnity

You agree to defend, indemnify and hold harmless the Author and the Publisher from and against any claims, suits, losses, damages, liabilities, costs, and expenses (including reasonable legal or attorneys' fees) resulting from or relating to any use of the Work by You.

#### 9 Limitation on Liability

EXCEPT TO THE EXTENT REQUIRED BY APPLICABLE LAW, IN NO EVENT WILL THE AUTHOR OR THE PUBLISHER BE LIABLE TO YOU ON ANY LEGAL THEORY FOR ANY SPECIAL, INCIDENTAL, CONSEQUENTIAL, PUNITIVE OR EXEMPLARY DAMAGES ARISING OUT OF THIS LICENSE OR THE USE OF THE WORK OR OTHERWISE, EVEN IF THE AUTHOR OR THE PUBLISHER HAS BEEN ADVISED OF THE POSSIBILITY OF SUCH **DAMAGES** 

#### 10 Termination

- This License and the rights granted hereunder will terminate automatically upon any breach by You of any term of this License. Individuals or entities who have received Derivative Works from You under this License, however, will not have their licenses terminated provided such individuals or entities remain in full compliance with those licenses. Sections 1, 2, 6, 7, 8, 9, 10 and 11 will survive any termination of this License.
- If You bring a copyright, trademark, patent or any other infringement claim against any contributor over infringements You claim are made by the Work, your License from such contributor to the Work ends automatically.
- Subject to the above terms and conditions, this License is perpetual (for the duration of the applicable copyright in the Work). Notwithstanding the above, the Author reserves the right to release the Work under diferent license terms or to stop distributing the Work at any time; provided, however that any such election will not serve to withdraw this License (or any other license that has been, or is required to be, granted under the terms of this License), and this License will continue in full force and efect unless terminated as stated above.

#### 11 Publisher

The parties hereby confrm that the Publisher shall not, under any circumstances, be responsible for and shall not have any liability in respect of the subject matter of this License. The Publisher makes no warranty whatsoever in connection with the Work and shall not be liable to You or any party on any legal theory for any damages whatsoever, including without limitation any general, special, incidental or consequential damages arising in connection to this license. The Publisher reserves the right to cease making the Work available to You at any time without notice

#### 12 Miscellaneous

- This License shall be governed by the laws of the location of the head office of the Author or if the Author is an individual, the laws of location of the principal place of residence of the Author.
- If any provision of this License is invalid or unenforceable under applicable law, it shall not afect the validity or enforceability of the remainder of the terms of this License, and without further action by the parties to this License, such provision shall be reformed to the minimum extent necessary to make such provision valid and enforceable.
- No term or provision of this License shall be deemed waived and no breach consented to unless such waiver or consent shall be in writing and signed by the party to be charged with such waiver or consent.
- This License constitutes the entire agreement between the parties with respect to the Work licensed herein. There are no understandings, agreements or representations with respect to the Work not specifed herein. The Author shall not be bound by any additional provisions that may appear in any communication from You. This License may not be modifed without the mutual written agreement of the Author and You

### libogg http://www.xiph.org/ogg/

#### Convright (c) 2002, Xiph org Foundation

Redistribution and use in source and binary forms, with or without modifcation, are permitted provided that the following conditions are met:

- Redistributions of source code must retain the above copyright notice, this list of conditions and the following disclaimer.
- Redistributions in binary form must reproduce the above convright notice, this list of conditions and the following disclaimer in the documentation and/or other materials provided with the distribution.
- Neither the name of the Xiph org Foundation nor the names of its contributors may be used to endorse or promote products derived from this software without specifc prior written permission.

THIS SOFTWARE IS PROVIDED BY THE COPYRIGHT HOLDERS AND CONTRIBUTORS "AS IS" AND ANY EXPRESS OR IMPLIED WARRANTIES, INCLUDING, BUT NOT LIMITED TO, THE IMPLIED WARRANTIES OF MERCHANTABILITY AND FITNESS FOR A PARTICULAR PURPOSE ARE DISCLAIMED. IN NO EVENT SHALL THE FOUNDATION OR CONTRIBUTORS BE LIABLE FOR ANY DIRECT, INDIRECT, INCIDENTAL, SPECIAL, EXEMPLARY, OR CONSEQUENTIAL DAMAGES (INCLUDING, BUT NOT LIMITED TO, PROCUREMENT OF SUBSTITUTE GOODS OR SERVICES; LOSS OF USE, DATA, OR PROFITS; OR BUSINESS INTERRUPTION) HOWEVER CAUSED AND ON ANY THEORY OF LIABILITY, WHETHER IN CONTRACT, STRICT LIABILITY OR TORT (INCLUDING NEGLIGENCE OR OTHERWISE) ARISING IN ANY WAY OUT OF THE USE OF THIS SOFTWARE, EVEN IF ADVISED OF THE POSSIBILITY OF SUCH DAMAGE.

### libvorbis

### http://www.xiph.org/vorbis/

#### Copyright (c) 2002-2004 Xiph.org Foundation

Redistribution and use in source and binary forms, with or without modifcation, are permitted provided that the following conditions are met:

- Redistributions of source code must retain the above copyright notice, this list of conditions and the following disclaimer.
- Redistributions in binary form must reproduce the above copyright notice, this list of conditions and the following disclaimer in the documentation and/or other materials provided with the distribution.
- Neither the name of the Xiph.org Foundation nor the names of its contributors may be used to endorse or promote products derived from this software without specifc prior written permission.

THIS SOFTWARE IS PROVIDED BY THE COPYRIGHT HOLDERS AND CONTRIBUTORS "AS IS" AND ANY EXPRESS OR IMPLIED WARRANTIES, INCLUDING, BUT NOT LIMITED TO, THE IMPLIED WARRANTIES OF MERCHANTABILITY AND FITNESS FOR A PARTICULAR PURPOSE ARE DISCLAIMED. IN NO EVENT SHALL THE FOUNDATION OR CONTRIBUTORS BE LIABLE FOR ANY DIRECT, INDIRECT, INCIDENTAL, SPECIAL, EXEMPLARY, OR CONSEQUENTIAL DAMAGES (INCLUDING, BUT NOT LIMITED TO, PROCUREMENT OF SUBSTITUTE GOODS OR SERVICES; LOSS OF USE, DATA, OR PROFITS; OR BUSINESS INTERRUPTION) HOWEVER CAUSED AND ON ANY THEORY OF LIABILITY, WHETHER IN CONTRACT, STRICT LIABILITY, OR TORT (INCLUDING NEGLIGENCE OR OTHERWISE) ARISING IN ANY WAY OUT OF THE USE OF THIS SOFTWARE, EVEN IF ADVISED OF THE POSSIBILITY OF SUCH DAMAGE.

### Tremolo http://wss.co.uk/pinknoise/tremolo

Copyright (C) 2002-2009 Xiph.org Foundation Changes Copyright (C) 2009-2010 Robin Watts for Pinknoise Productions Ltd Redistribution and use in source and binary forms, with or without modifcation, are permitted provided that the following conditions are met:

- Redistributions of source code must retain the above convright notice, this list of conditions and the following disclaimer.
- Redistributions in binary form must reproduce the above copyright notice, this list of conditions and the following disclaimer in the documentation and/or other materials provided with the distribution.
- Neither the name of the Xiph org Foundation nor the names of its contributors may be used to endorse or promote products derived from this software without specifc prior written permission.

THIS SOFTWARE IS PROVIDED BY THE COPYRIGHT HOLDERS AND CONTRIBUTORS "AS IS" AND ANY EXPRESS OR IMPLIED WARRANTIES, INCLUDING, BUT NOT LIMITED TO, THE IMPLIED WARRANTIES OF MERCHANTABILITY AND FITNESS FOR A PARTICULAR PURPOSE ARE DISCLAIMED. IN NO EVENT SHALL THE FOUNDATION OR CONTRIBUTORS BE LIABLE FOR ANY DIRECT, INDIRECT, INCIDENTAL, SPECIAL, EXEMPLARY, OR CONSEQUENTIAL DAMAGES (INCLUDING, BUT NOT LIMITED TO, PROCUREMENT OF SUBSTITUTE GOODS OR SERVICES; LOSS OF USE, DATA, OR PROFITS; OR BUSINESS INTERRUPTION) HOWEVER CAUSED AND ON ANY THEORY OF LIABILITY, WHETHER IN CONTRACT, STRICT LIABILITY, OR TORT (INCLUDING NEGLIGENCE OR OTHERWISE) ARISING IN ANY WAY OUT OF THE USE OF THIS SOFTWARE, EVEN IF ADVISED OF THE POSSIBILITY OF SUCH DAMAGE.

### Tremor

### http://wiki.xiph.org/index.php/Tremor

Copyright (c) 2002, Xiph.org Foundation

Redistribution and use in source and binary forms, with or without modifcation, are permitted provided that the following conditions are met:

- Redistributions of source code must retain the above convright notice, this list of conditions and the following disclaimer.
- Redistributions in binary form must reproduce the above convright notice, this list of conditions and the following disclaimer in the documentation and/or other materials provided with the distribution.
- Neither the name of the Xiph org Foundation nor the names of its contributors may be used to endorse or promote products derived from this software without specifc prior written permission.

THIS SOFTWARE IS PROVIDED BY THE COPYRIGHT HOLDERS AND CONTRIBUTORS "AS IS" AND ANY EXPRESS OR IMPLIED WARRANTIES, INCLUDING, BUT NOT LIMITED TO, THE IMPLIED WARRANTIES OF MERCHANTABILITY AND FITNESS FOR A PARTICULAR PURPOSE ARE DISCLAIMED. IN NO EVENT SHALL THE FOUNDATION OR CONTRIBUTORS BE LIABLE FOR ANY DIRECT, INDIRECT, INCIDENTAL, SPECIAL, EXEMPLARY, OR CONSEQUENTIAL DAMAGES (INCLUDING, BUT NOT LIMITED TO, PROCUREMENT OF SUBSTITUTE GOODS OR SERVICES; LOSS OF USE, DATA, OR PROFITS; OR BUSINESS INTERRUPTION) HOWEVER CAUSED AND ON ANY THEORY OF LIABILITY, WHETHER IN CONTRACT, STRICT LIABILITY, OR TORT (INCLUDING NEGLIGENCE OR OTHERWISE) ARISING IN ANY WAY OUT OF THE USE OF THIS SOFTWARE, EVEN IF ADVISED OF THE POSSIBILITY OF SUCH DAMAGE.

### Mersenne Twister http://www.math.sci.hiroshima-u.ac.jp/~m-mat/MT/MT2002/CODES/mt19937ar.c

Copyright (C) 1997 – 2002, Makoto Matsumoto and Takuji Nishimura, All rights reserved.

Redistribution and use in source and binary forms, with or without modifcation, are permitted provided that the following conditions are met:

- 1 Redistributions of source code must retain the above copyright notice, this list of conditions and the following disclaimer.
- 2 Redistributions in binary form must reproduce the above copyright notice, this list of conditions and the following disclaimer in the documentation and/or other materials provided with the distribution.
- 3 The names of its contributors may not be used to endorse or promote products derived from this software without specifc prior written permission.

THIS SOFTWARE IS PROVIDED BY THE COPYRIGHT HOLDERS AND CONTRIBUTORS "AS IS" AND ANY EXPRESS OR IMPLIED WARRANTIES, INCLUDING, BUT NOT LIMITED TO, THE IMPLIED WARRANTIES OF MERCHANTABILITY AND FITNESS FOR A PARTICULAR PURPOSE ARE DISCLAIMED. IN NO EVENT SHALL THE COPYRIGHT OWNER OR CONTRIBUTORS BE LIABLE FOR ANY DIRECT, INDIRECT, INCIDENTAL, SPECIAL, EXEMPLARY, OR CONSEQUENTIAL DAMAGES (INCLUDING, BUT NOT LIMITED TO, PROCUREMENT OF SUBSTITUTE GOODS OR SERVICES; LOSS OF USE, DATA, OR PROFITS; OR BUSINESS INTERRUPTION) HOWEVER CAUSED AND ON ANY THEORY OF LIABILITY, WHETHER IN CONTRACT, STRICT LIABILITY, OR TORT (INCLUDING NEGLIGENCE OR OTHERWISE) ARISING IN ANY WAY OUT OF THE USE OF THIS SOFTWARE, EVEN IF ADVISED OF THE POSSIBILITY OF SUCH DAMAGE.

### zlib

### http://www.zlib.net/

zlib.h — interface of the 'zlib' general purpose compression library version 1.2.3, July 18th, 2005

Copyright (C) 1995-2004 Jean-loup Gailly and Mark Adler

This software is provided 'as-is', without any express or implied warranty. In no event will the authors be held liable for any damages arising from the use of this software.

Permission is granted to anyone to use this software for any purpose, including commercial applications, and to alter it and redistribute it freely, subject to the following restrictions:

- 1 The origin of this software must not be misrepresented; you must not claim that you wrote the original software. If you use this software in a product, an acknowledgment in the product documentation would be appreciated but is not required.
- 2 Altered source versions must be plainly marked as such, and must not be misrepresented as being the original software.
- 3 This notice may not be removed or altered from any source distribution. Jean-loup Gailly jloup@gzip.org, Mark Adler madler@alumni.caltech.edu

### CURL

### http://curl.haxx.se

COPYRIGHT AND PERMISSION NOTICE Copyright (c) 1996 – 2011, Daniel Stenberg, <daniel@haxx.se>. All rights reserved. Permission to use, copy, modify, and distribute this software for any purpose with or without fee is hereby granted, provided that the above copyright notice and this permission notice appear in all copies.

THE SOFTWARE IS PROVIDED "AS IS", WITHOUT WARRANTY OF ANY KIND, EXPRESS OR IMPLIED, INCLUDING BUT NOT LIMITED TO THE WARRANTIES OF MERCHANTABILITY, FITNESS FOR A PARTICULAR PURPOSE AND NONINFRINGEMENT OF THIRD PARTY RIGHTS. IN NO EVENT SHALL THE AUTHORS OR COPYRIGHT HOLDERS BE LIABLE FOR ANY CLAIM, DAMAGES OR OTHER LIABILITY, WHETHER IN AN ACTION OF CONTRACT, TORT OR OTHERWISE, ARISING FROM, OUT OF OR IN CONNECTION WITH THE SOFTWARE OR THE USE OR OTHER DEALINGS IN THE SOFTWARE.

Except as contained in this notice, the name of a copyright holder shall not be used in advertising or otherwise to promote the sale, use or other dealings in this Software without prior written authorization of the copyright holder.

### c-ares http://c-ares.haxx.se

Copyright 1998 by the Massachusetts Institute of Technology.

Permission to use, copy, modify, and distribute this software and its documentation for any purpose and without fee is hereby granted, provided that the above copyright notice appear in all copies and that both that copyright notice and this permission notice appear in supporting documentation, and that the name of M.I.T. not be used in advertising or publicity pertaining to distribution of the software without specifc, written prior permission. M.I.T. makes no representations about the suitability of this software for any purpose. It is provided "as is" without express or implied warranty.

# **Contact**

For customer support, please contact us at www.bayanaudio.com

UK Telephone 0844 800 3480